Actuador todo/nada CT422220

# Manual de programación

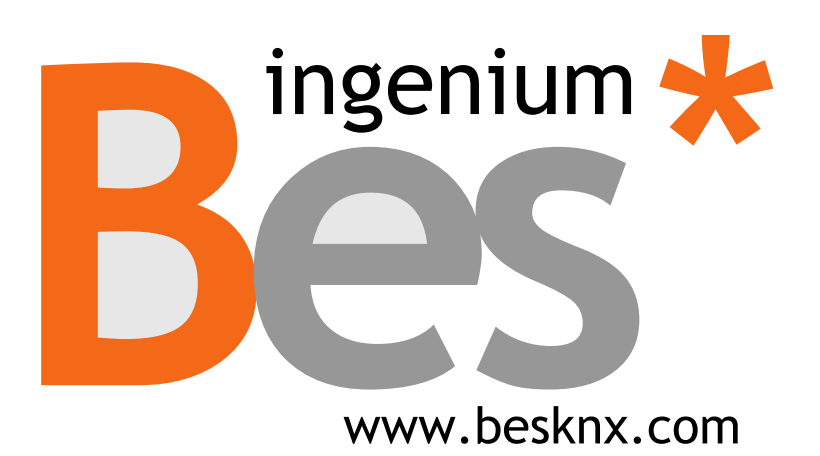

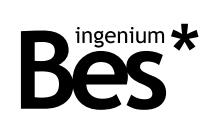

# Índice

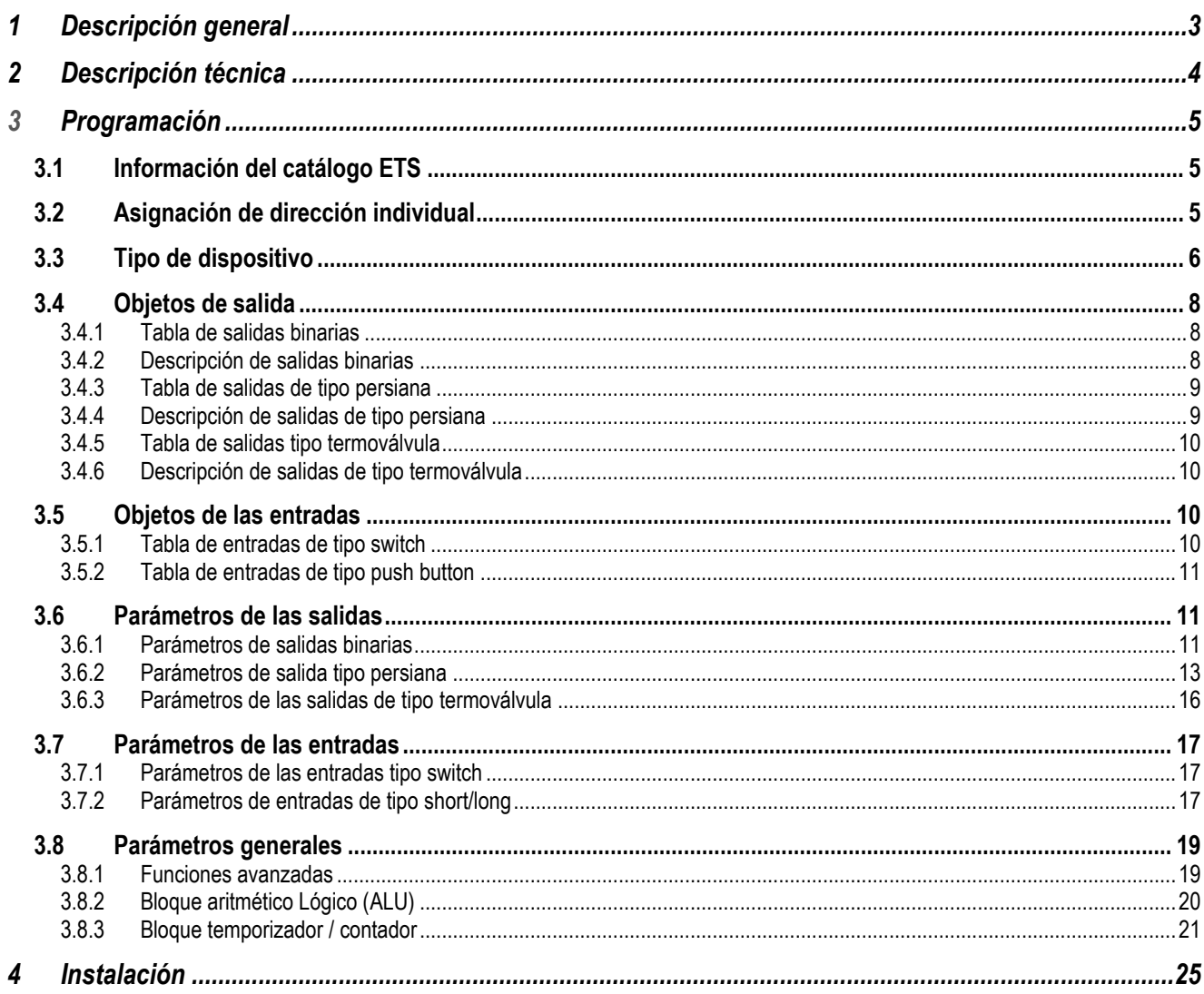

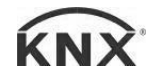

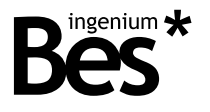

# 1 Descripción general

El modelo de Bes ref. CT422220 es un actuador compuesto por 2 salidas de relé libres de potencial y 2 entradas de bajo voltaje (SELV) con una referencia común interna, para la conexión de pulsadores convencionales o interruptores.

Sus 2 salidas permiten el control de 2 circuitos eléctricos On/Off o de 1 persiana (2 salidas para cada motor de persiana: fase de subida y fase de bajada). Debido a su elevada capacidad de corte, este dispositivo está también recomendado para cargas capacitivas, enchufes y aparatos eléctricos de control. Las entradas pueden trabajar en distintos modos, permitiendo el control de salidas binarias, reguladores o persianas de forma independiente o simultáneamente. Es posible configurar la respuesta del dispositivo cuando hay un flanco de subida, un flanco de bajada o una pulsación corta o larga dependiendo del modo de trabajo.

Incorpora una avanzada unidad aritmético lógica (ALU) que permite el uso de complejas operaciones lógicas, programación de temporizadores, contadores, etc. utilizando resultados internos de resultados de operaciones u otras variables externas.

La capacidad de corte de los relés es de 16A @ 230Vac (salida libre de potencial). En caso de ser necesario, inserte un contactor para controlar circuitos de elevada potencia.

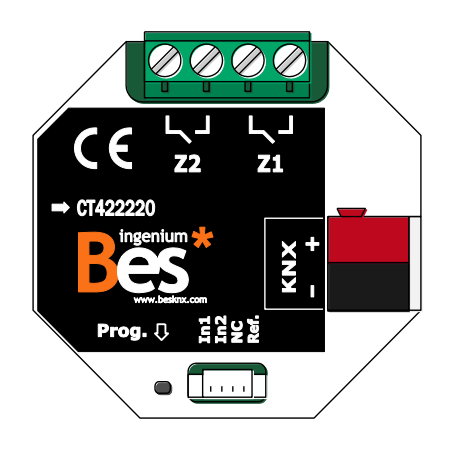

Características generales:

- 2 entradas digitales de bajo voltaje (SELV)
- 2 salidas de relé libres de potencial con una capacidad de corte de 16A @ 230 Vac
- Cada salida puede trabajar independientemente o simultáneamente en distintos modos (binario, persianas, fancoils…)
- Entradas programables para trabajar con interruptores o pulsadores
- Intuitiva unidad aritmético lógica (ALU) con temporizadores, contadores y la posibilidad de implementar complejas operaciones aritmético lógicas

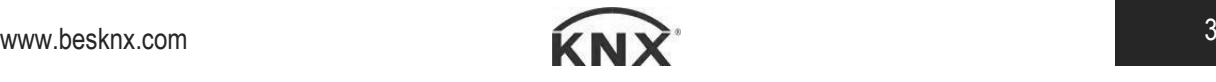

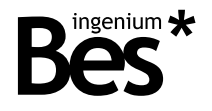

# 2 Descripción técnica

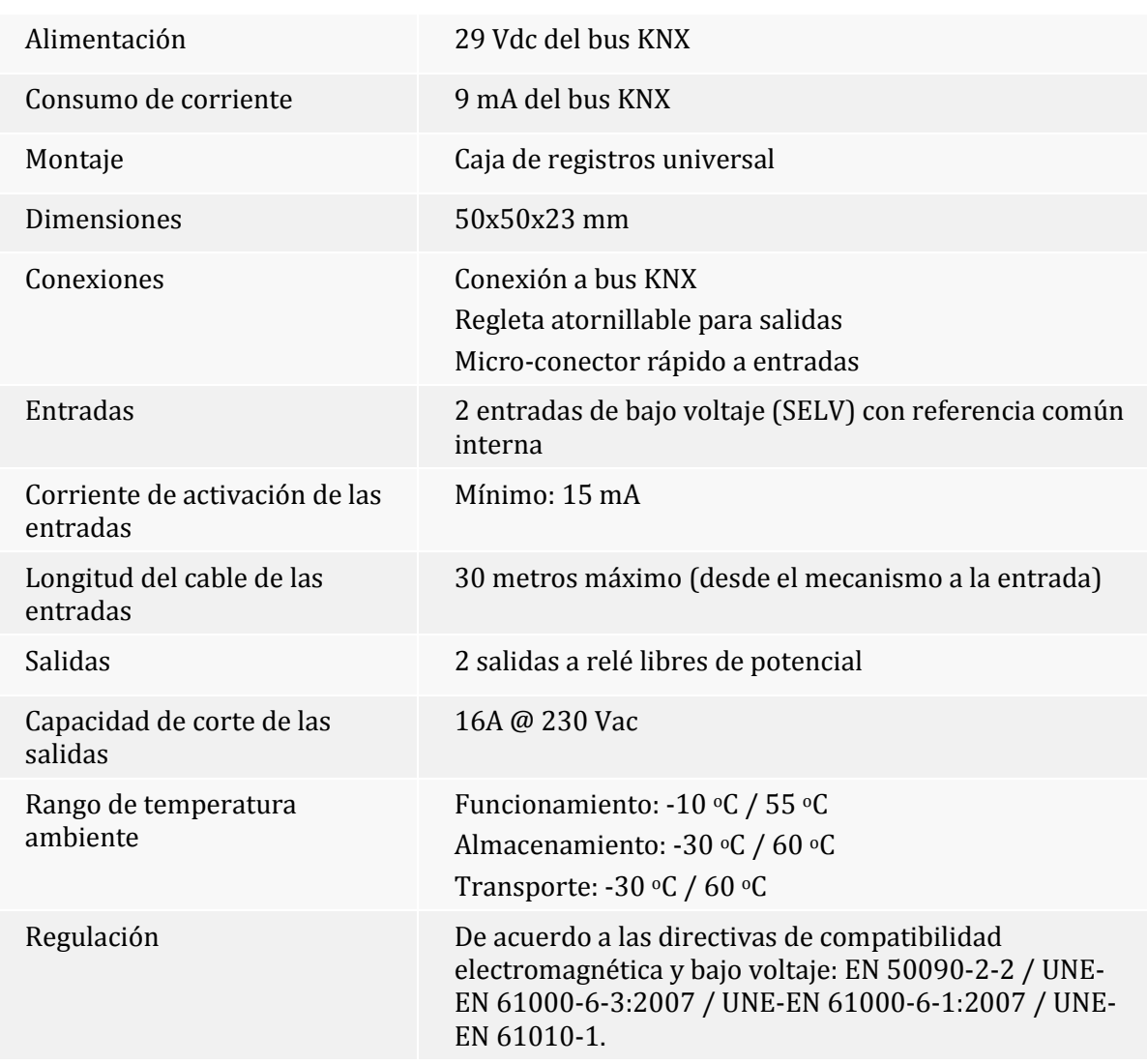

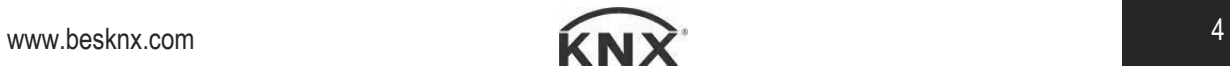

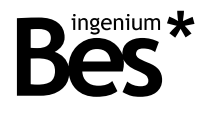

# 3 Programación

# 3.1 Información del catálogo ETS

Catálogo: Ingenium (fabricante) / Actuadores (nombre).

Versión del catálogo: 1.0

Número máximo de objetos de comunicación: 254.

Número máximo de asignaciones: 256.

Versión mínima de ETS: 4.1.8

Los parámetros del dispositivo son configurados mediante una ventana de parámetros.

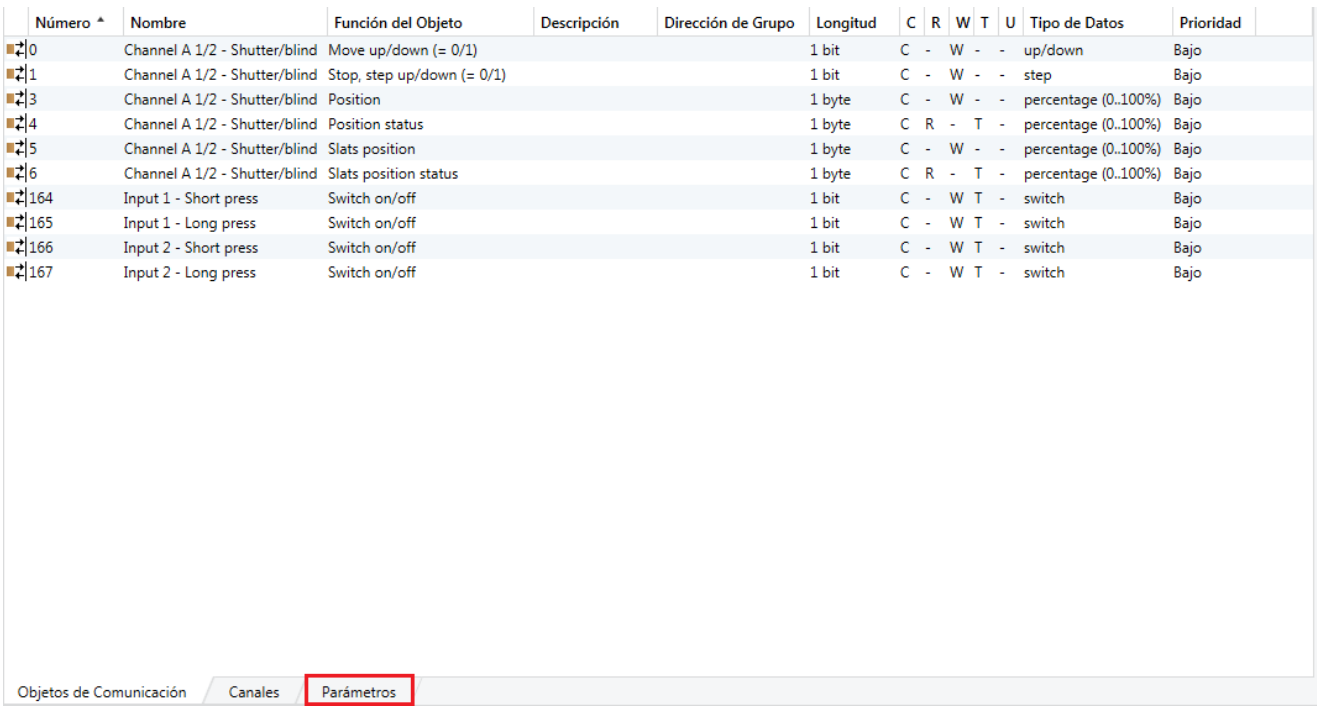

### 3.2 Asignación de dirección individual

Este actuador dispone de un botón de programación situado en la parte frontal del dispositivo para establecer la dirección individual KNX.

Un LED rojo próximo al botón de programación se ilumina cuando se pulsa el botón manualmente o cuando el dispositivo es forzado de forma remota a modo de programación.

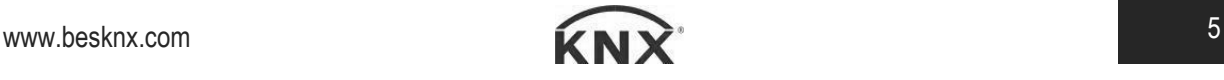

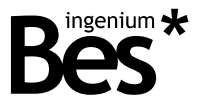

El LED se apaga automáticamente si el ETS ha asignado una dirección individual correctamente o si el botón de programación es presionado manualmente de nuevo.

3.3 Tipo de dispositivo 

Los parámetros del dispositivo se configuran mediante un diálogo específico de parámetros.

Existen diversas pestañas para configurar los distintos parámetros dependiendo del tipo de dispositivo seleccionado. En este caso, el dispositivo seleccionado debe ser de tipo "2 entradas - 2 salidas".

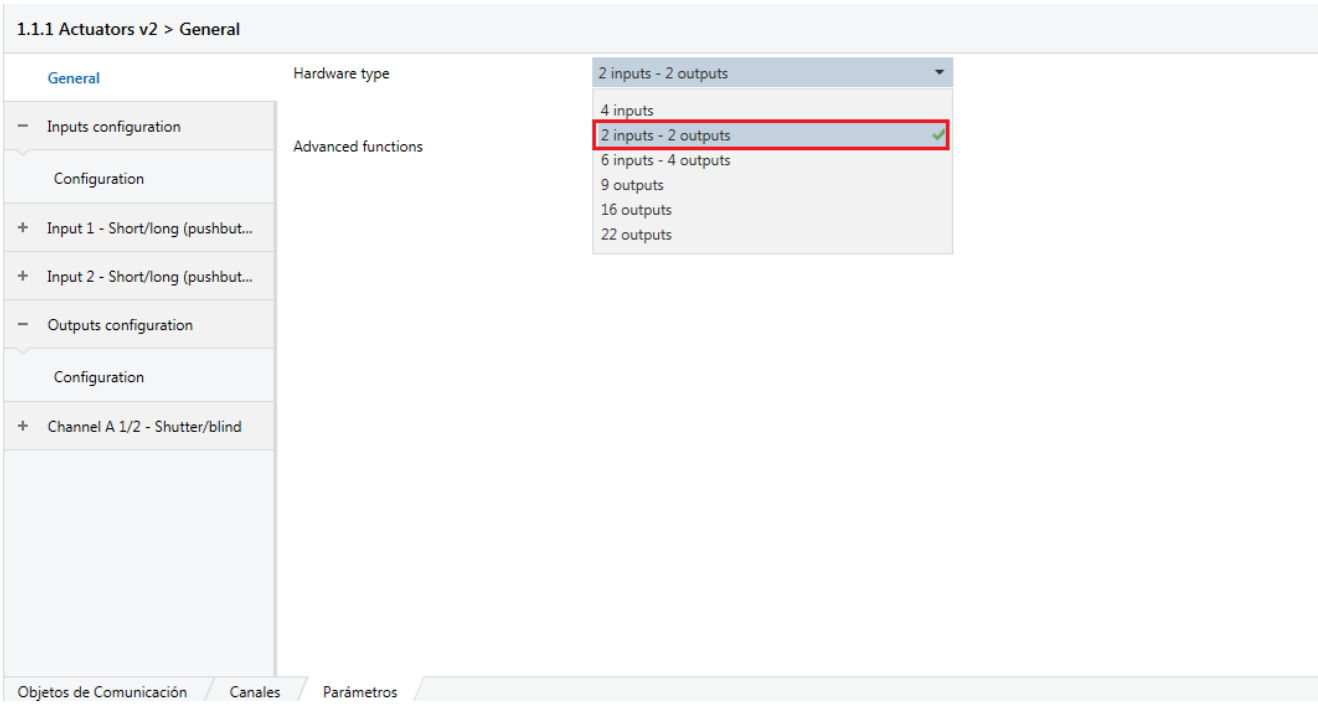

Utilice el selector en la parte superior de la pestaña general para seleccionar el tipo de dispositivo a programar.

Después, aparecerán cierto número de entradas y salidas en la parte izquierda, en función del dispositivo seleccionado. Cada una de esas entradas y salidas puede ser configurada para trabajar en distintos modos, independientemente o de forma simultánea.

Las salidas pueden ser programadas en modo binario, persiana o termoválvula.

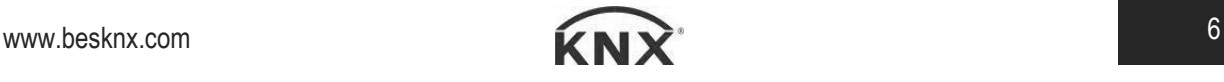

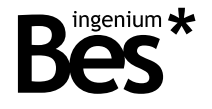

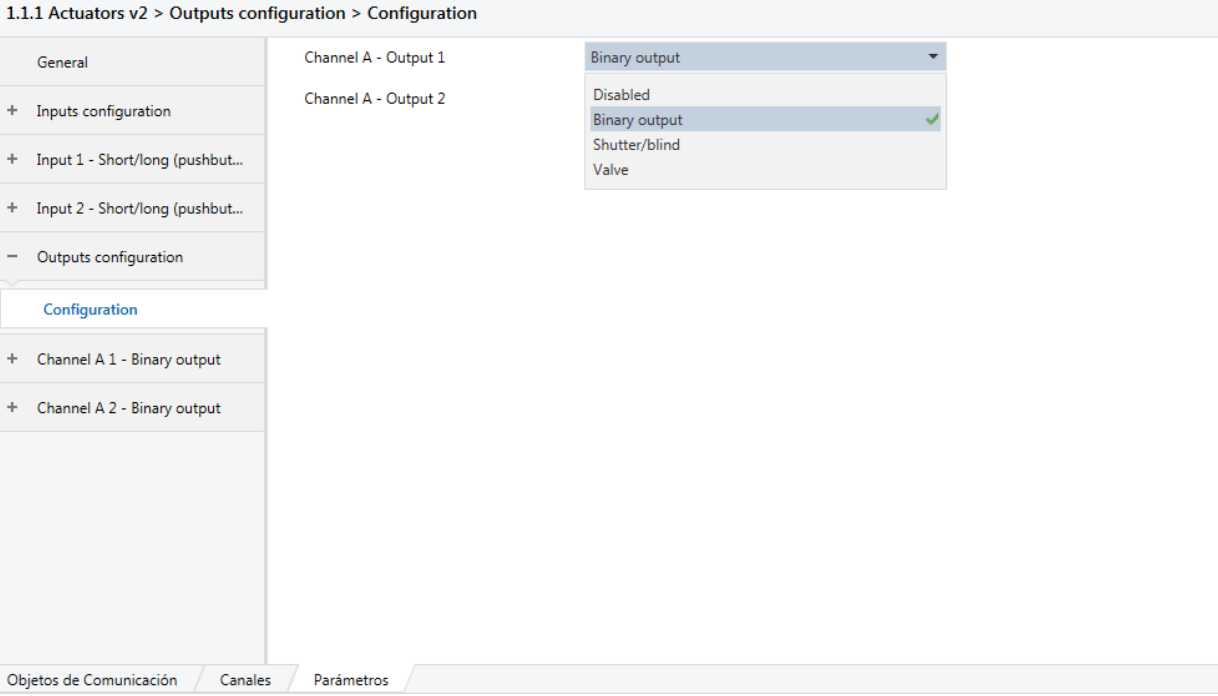

En el caso de las entradas, estas pueden ser programadas en modo interruptor, pulsador o deshabilitadas.

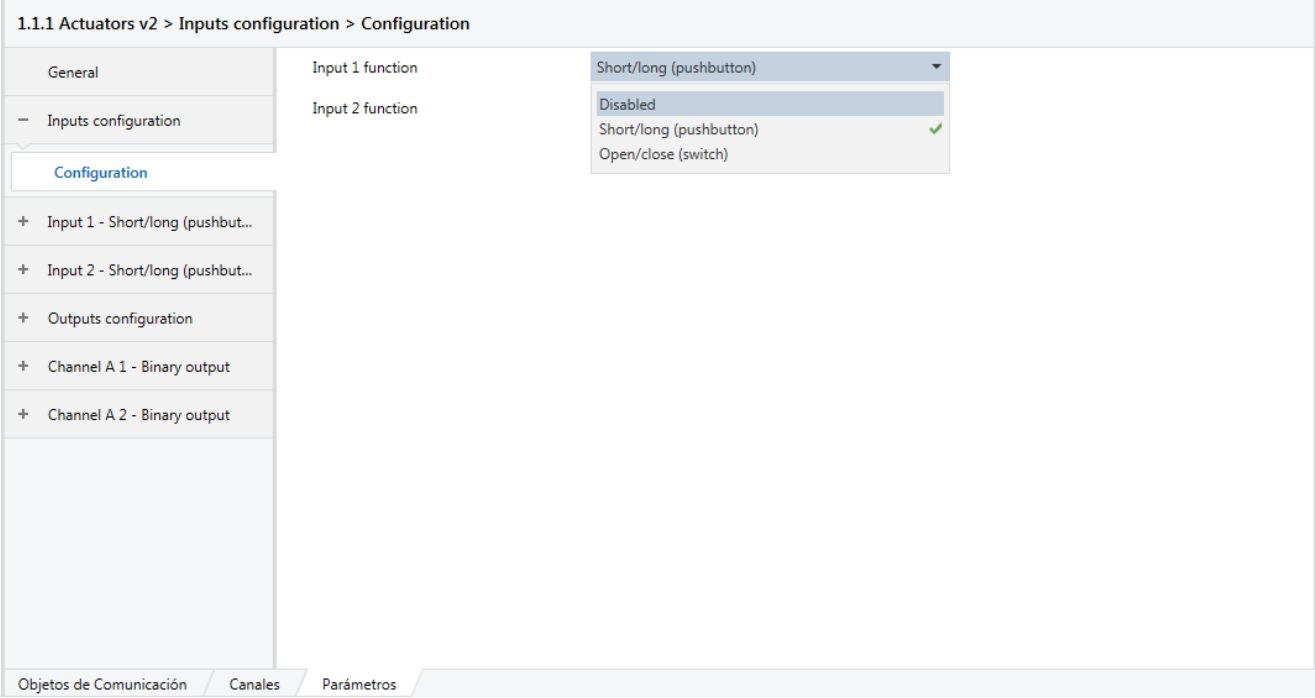

Dependiendo del tipo de salida seleccionado, se puede ocupar más de un slot. Por ejemplo, cuando se selecciona el modo persiana, se reservan dos salidas (salida impar para la fase de subida, y salida par para la fase de bajada).

Una vez seleccionado los tipos de entradas y salidas, los objetos de comunicación asociados aparecerán en la pestaña objetos de grupo.

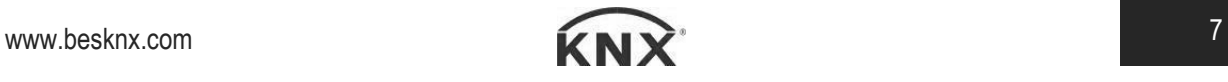

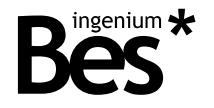

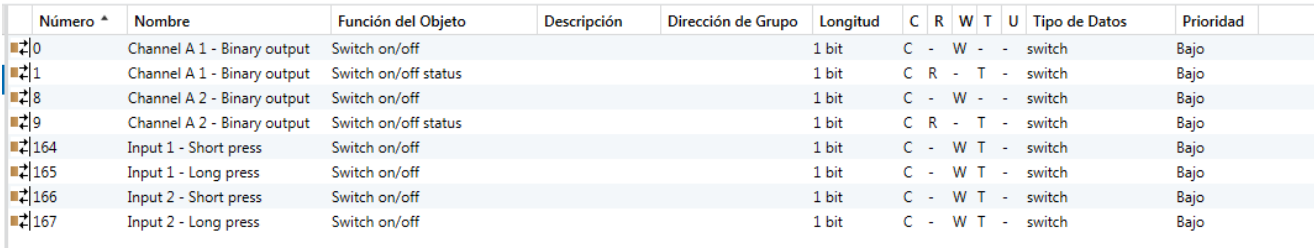

Los objetos de comunicación por defecto serán explicados a continuación.

### 3.4 Objetos de salida

#### 3.4.1 Tabla de salidas binarias

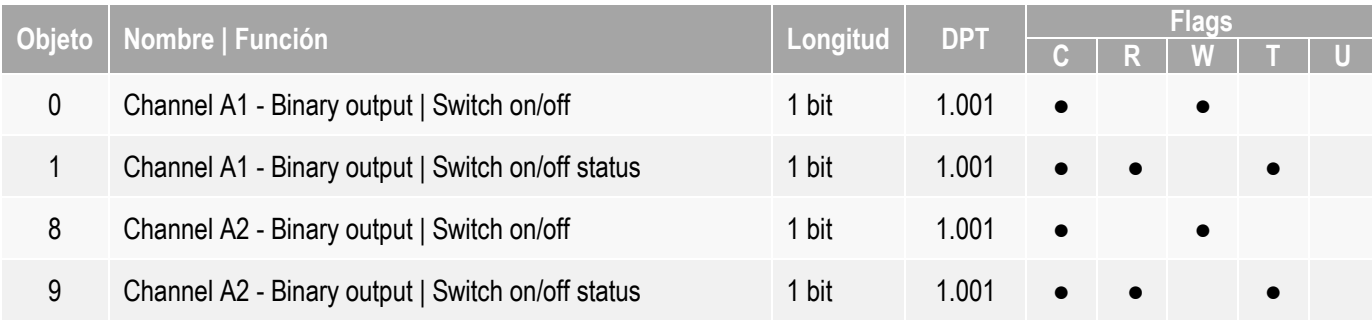

# 3.4.2 Descripción de salidas binarias

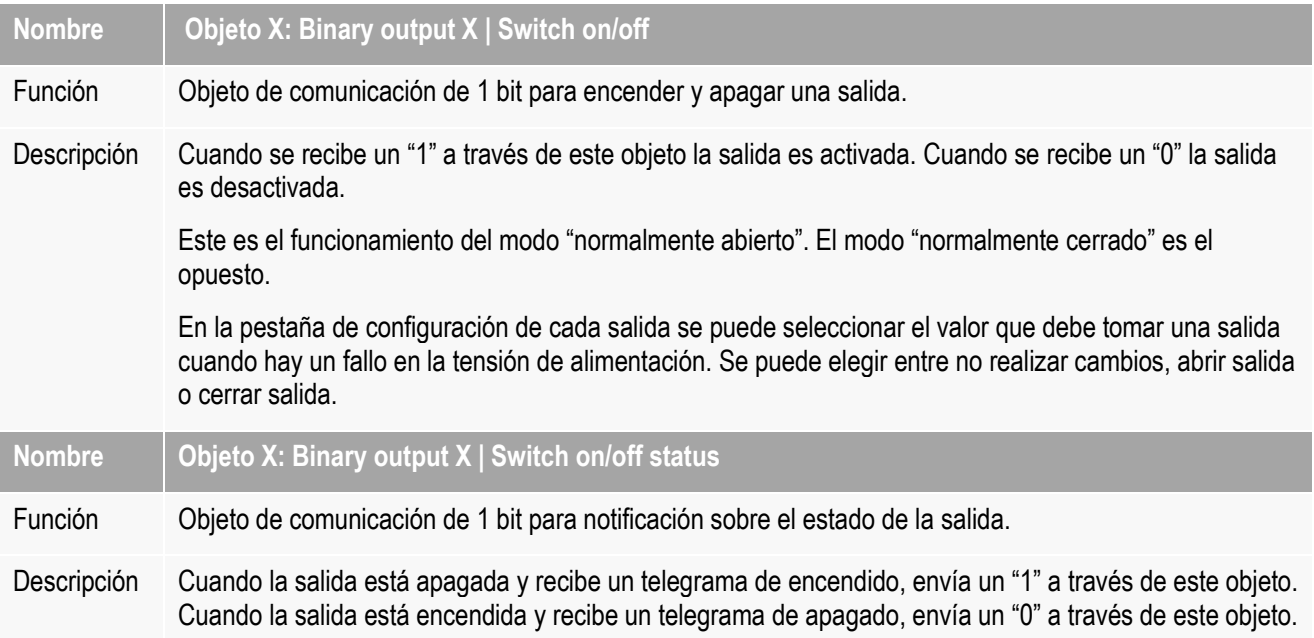

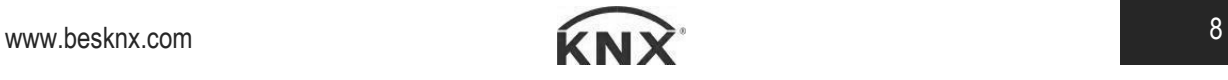

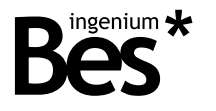

#### 3.4.3 Tabla de salidas de tipo persiana

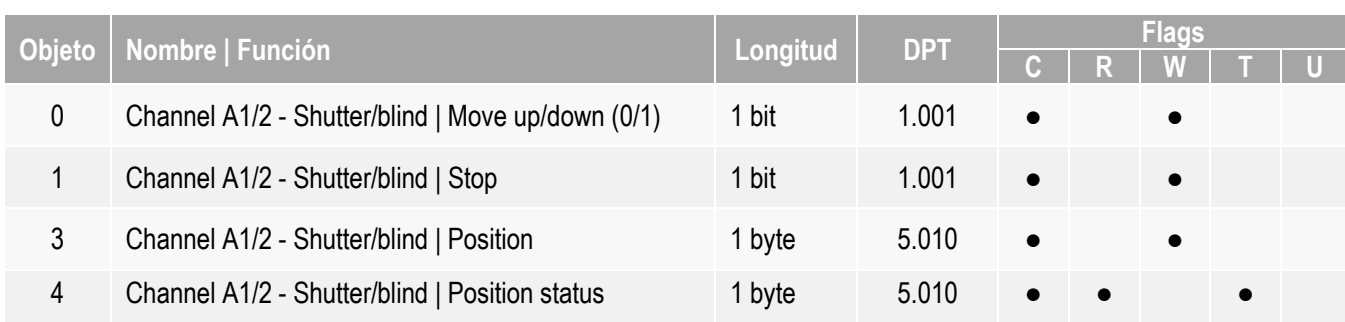

#### 3.4.4 Descripción de salidas de tipo persiana

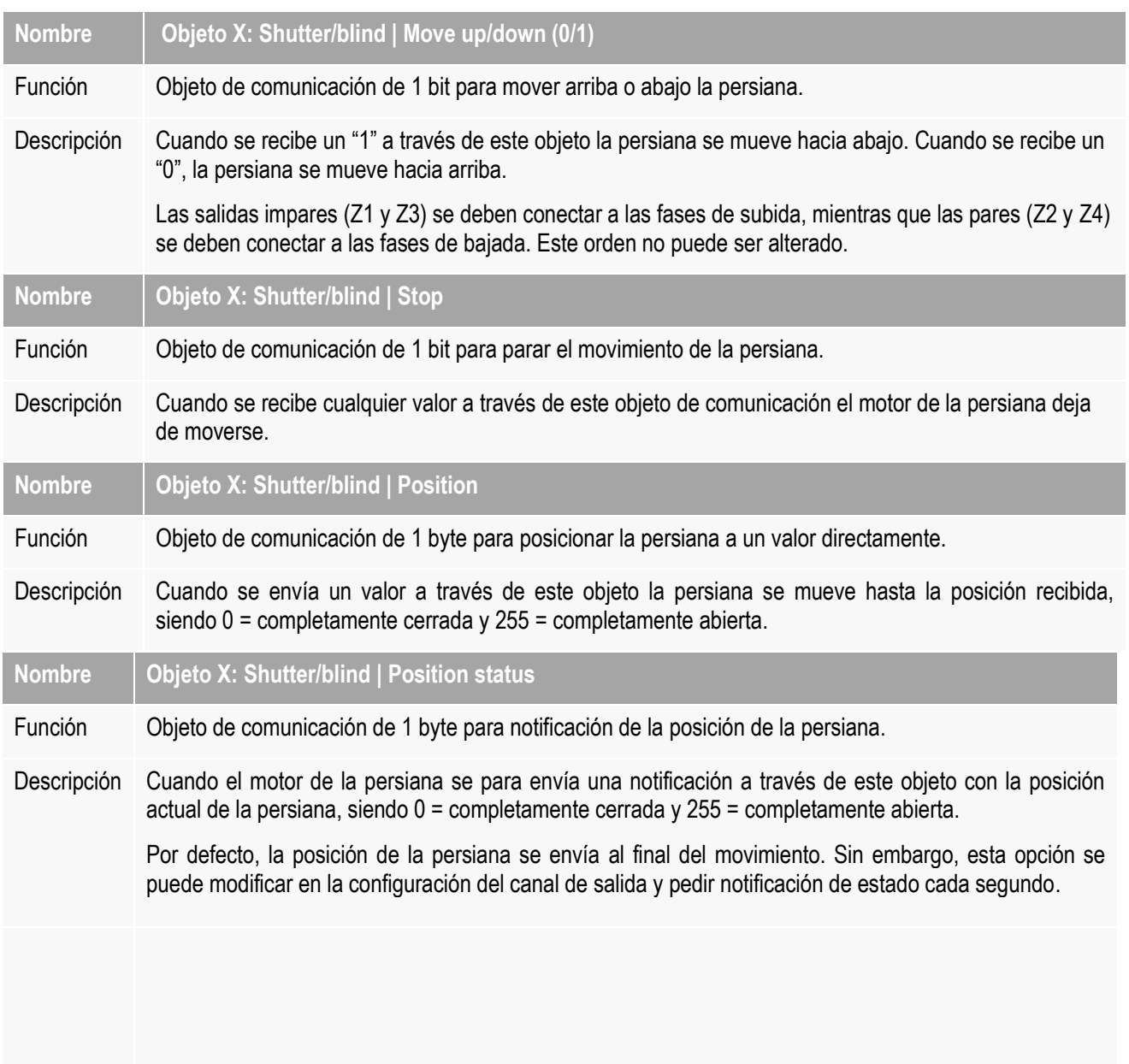

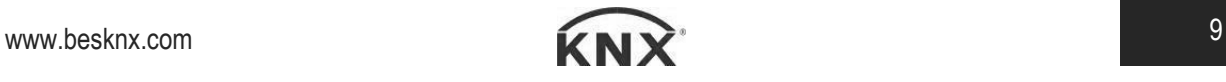

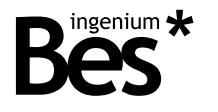

#### 3.4.5 Tabla de salidas tipo termoválvula

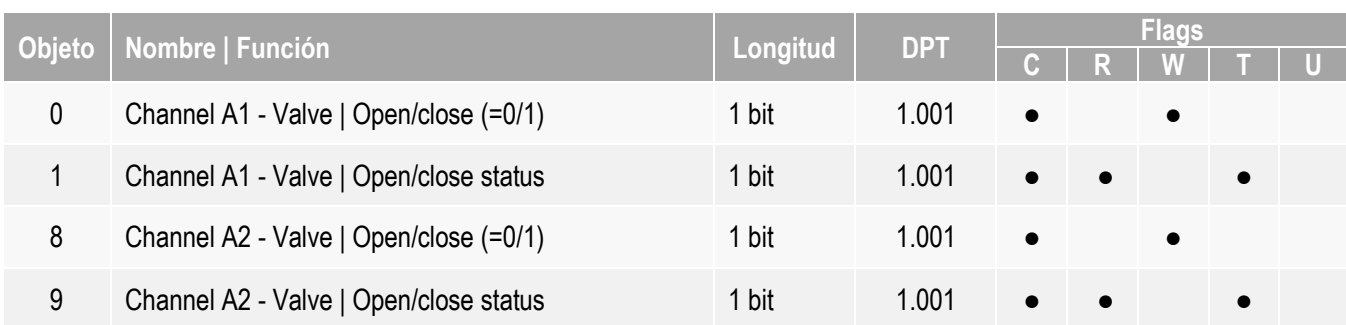

#### 3.4.6 Descripción de salidas de tipo termoválvula

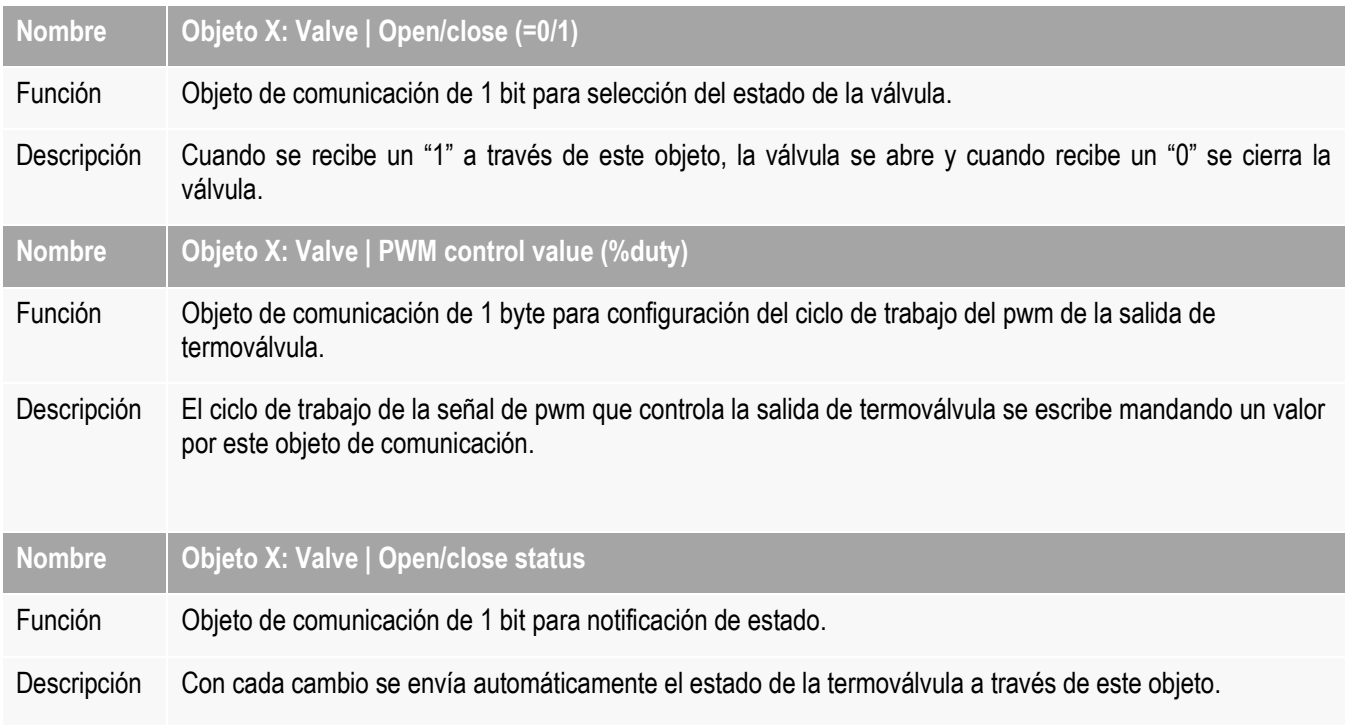

# 3.5 Objetos de las entradas

#### 3.5.1 Tabla de entradas de tipo switch

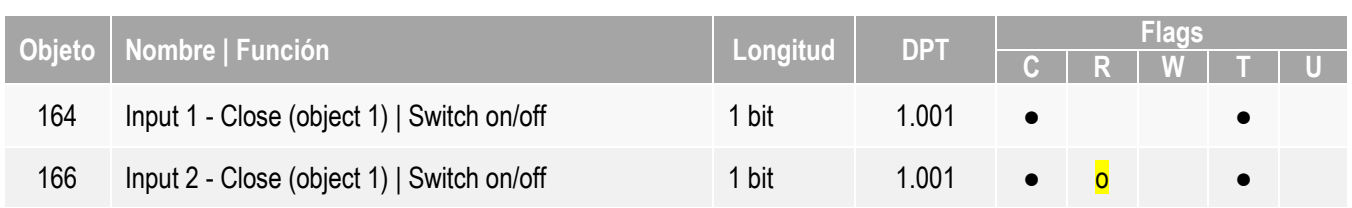

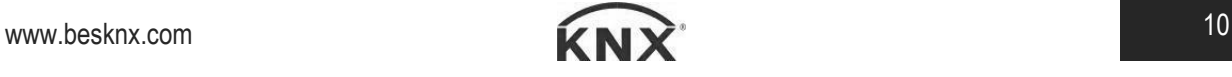

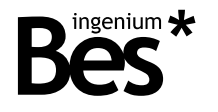

#### 3.5.2 Tabla de entradas de tipo push button

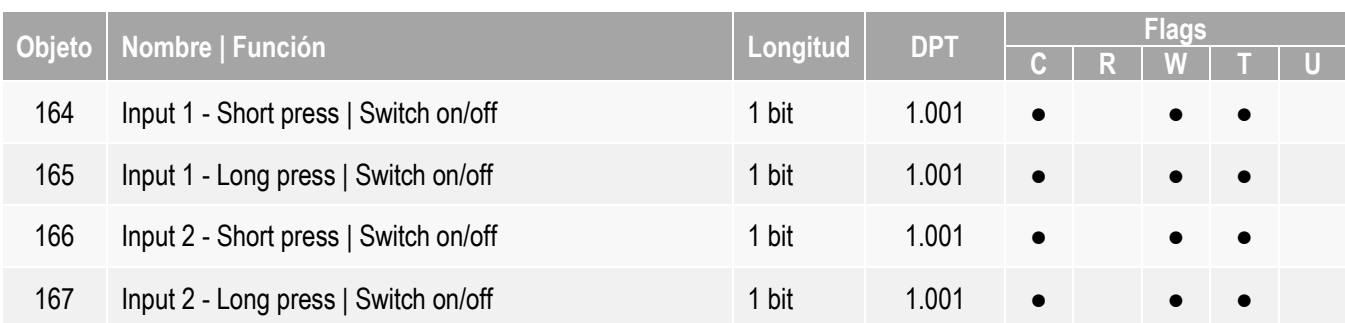

#### 3.6 Parámetros de las salidas

#### 3.6.1 Parámetros de salidas binarias

Cuando una salida se configura como una salida individual binaria se pueden configurar los siguientes parámetros:

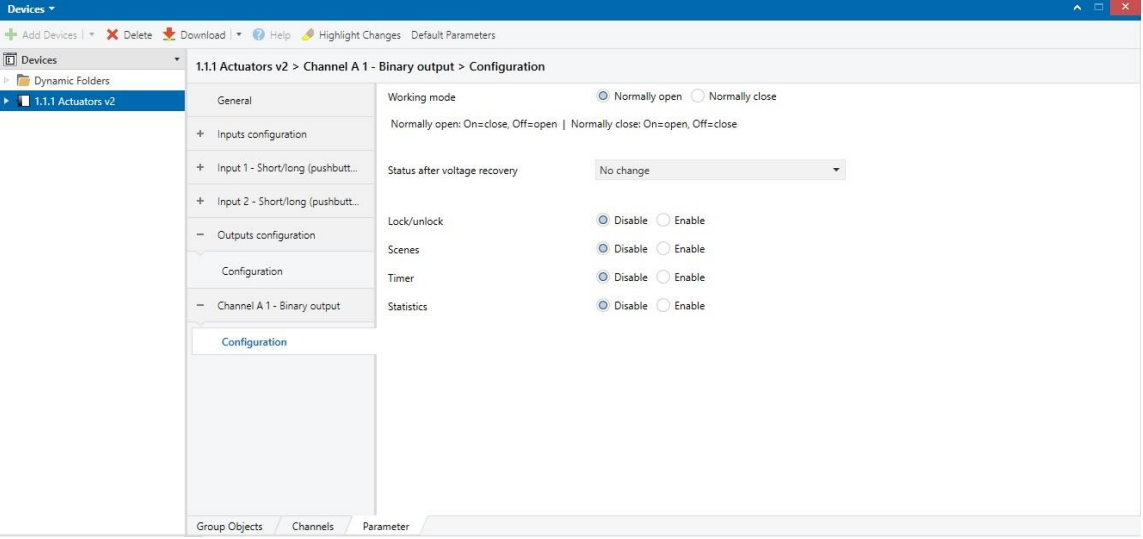

**Working mode:** modo de funcionamiento. Puede ser normalmente abierto o normalmente cerrado. En el modo "normalmente abierto" el relé de la salida es controlado siguiendo la lógica estándar: 1 = cerrado, 0 = abierto. En el modo "normalmente cerrado" el relé se controla con la lógica inversa: 1 = abierto, 0 = cerrado.

**Status after voltage recovery**: estado tras recuperación de alimentación. Selección del modo al que se pondrá la salida tras recuperarse de una pérdida de tensión. Las opciones disponibles son:

- "No change": la salida se mantendrá con el valor que tenía antes de la pérdida de voltaje.
- "Open output": la salida se abrirá tras la pérdida de voltaje.
- "Closed output": la salida se cerrará tras la pérdida de voltaje.

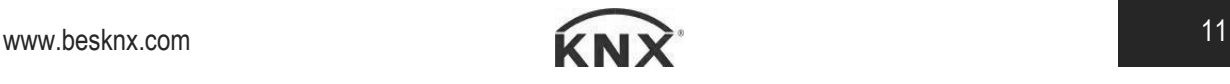

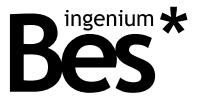

**Lock/unlock:** habilitar/deshabilitar canal de salida. Se puede desactivar o activar esta opción. De manera que si se activa aparecerá un nuevo menú a la izquierda, justo debajo del menú de configuración del canal como se ve en la imagen inferior. En este apartado se puede escoger la polaridad y el comportamiento del actuador tras el bloqueo o desbloqueo del actuador. Las opciones disponibles cuando se bloquea son: abrir salida, cerrar salida o no realizar cambios. Sin embargo, cuando se desbloquea las opciones son: abrir salida, cerrar salida, último valor antes del bloqueo o actualizar.

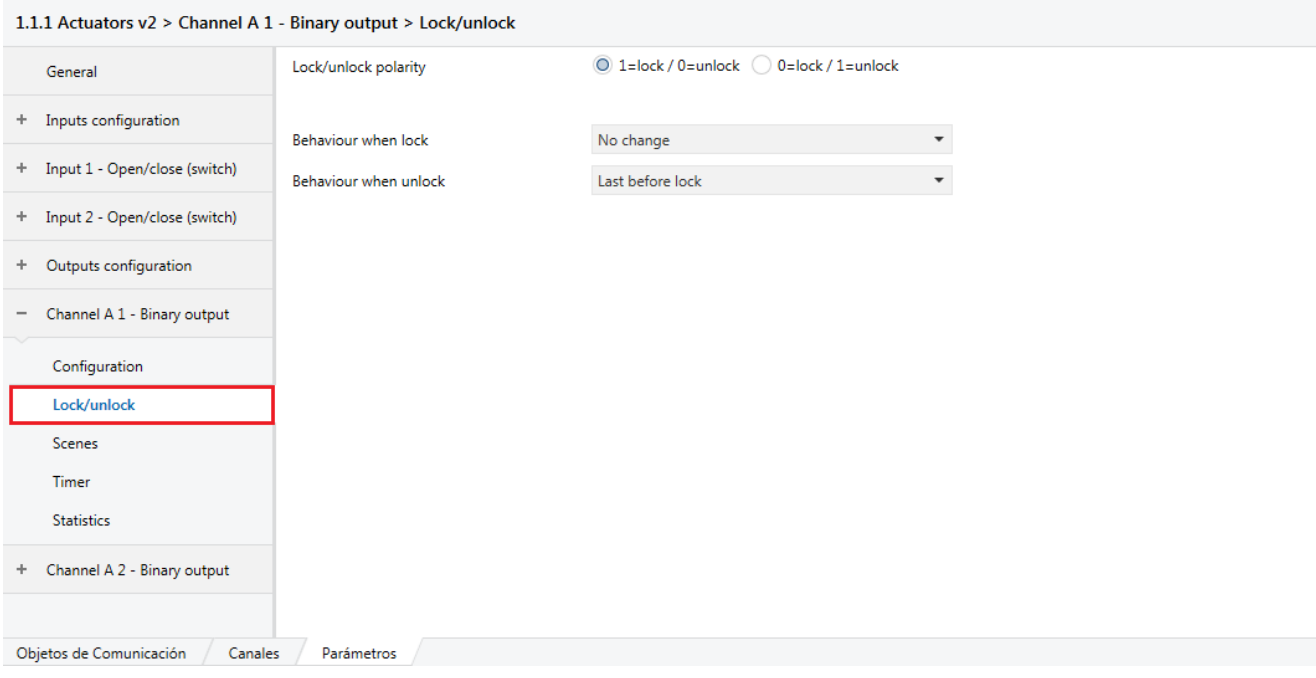

**Scenes:** escenas. Si se activa la opción aparecerá el menú de configuración de escenas en la parte izquierda, justo debajo del menú de configuración del canal. Permite configurar hasta 16 escenas, seleccionar modo aprendizaje e incluir retardos.

![](_page_11_Picture_73.jpeg)

**Timer:** temporizador. La activación o desactivación de esta opción permite la selección de temporizaciones. Las temporizaciones se pueden configurar para el encendido o el apagado y pueden ser instantáneas, con retraso o temporizaciones de escalera. Si se activa la opción de bloqueo (lock) no afectará a este objeto de temporización.

![](_page_11_Picture_8.jpeg)

![](_page_12_Picture_1.jpeg)

![](_page_12_Picture_49.jpeg)

**Statistics:** estadísticas. Al activar esta casilla aparecerá un menú en la parte izquierda con el que se podrá seleccionar una opción de lectura del tiempo de funcionamiento cada hora. También se puede configurar un tiempo máximo de funcionamiento y si se supera ese tiempo máximo, se enviará un 1 por el objeto de comunicación correspondiente.

![](_page_12_Picture_50.jpeg)

# 3.6.2 Parámetros de salida tipo persiana

Cuando la salida es configurada como de tipo persiana se pueden configurar los siguientes parámetros:

![](_page_12_Picture_8.jpeg)

![](_page_13_Picture_1.jpeg)

![](_page_13_Picture_124.jpeg)

Por defecto viene seleccionado la opción de persiana sin lamas, por tanto los parámetros referidos a lamas no aparecerían. En la imagen superior se ha enmarcado en rojo los parámetros exclusivos de las lamas.

**Type:** tipo de persiana. Puede ser sin lamas (without slats) o con lamas (with slats).

**Travel time: up:** tiempo de subida de persiana. En este parámetro se debe configurar el tiempo medido en segundos que tarda la persiana en subirse completamente.

**Travel time down:** tiempo de bajada de persiana. En este parámetro se debe configurar el tiempo medido en segundos que tarda la persiana en bajarse completamente.

**Slats total time:** tiempo total de giro de lamas.

**Slats number of steps:** número de pasos de las lamas. Puede seleccionarse un número entre 1 y 10.

**Direction change pause:** pausa de cambio de dirección. Este parámetro es el tiempo entre relés que debe esperar el actuador antes de cambiar de dirección cuando la persiana se está moviendo en un sentido.

**Additional time for adjustment:** tiempo adicional de ajuste que se suma al tiempo de persianas para asegurar el fin de carrera.

**Status feedback during movement:** notificación del estado de la persiana en movimiento. Se puede optar por una notificación únicamente al final del movimiento, o cada segundo.

**Use movement direction feedback object:** objeto de notificación de dirección de movimiento. Notificación de cambios si la persiana está subiendo o bajando.

**Status after voltaje recovery:** estado tras recuperación de alimentación. Se puede establecer un porcentaje determinado entre 0 y 100 tras una pérdida de tensión en el equipo.

**Lock/unlock:** objeto de bloqueo o desbloqueo de persianas. Si se activa el bloqueo no se podrá actuar sobre la persiana.

![](_page_13_Picture_15.jpeg)

![](_page_13_Picture_16.jpeg)

![](_page_14_Picture_1.jpeg)

![](_page_14_Picture_66.jpeg)

**Scenes:** escenas. Si se activa la opción aparecerá el menú de configuración de escenas en la parte izquierda, justo debajo del menú de configuración del canal. Permite configurar hasta 16 escenas, seleccionar modo aprendizaje e incluir retardos.

![](_page_14_Picture_67.jpeg)

**Alarm:** alarma. Si le llega un 0 empieza a contar el periodo de monitorización (monitoring period), o ejecuta la acción configurada en el parámetro de comportamiento. Cada vez que llega un 0 se vuelve a precargar el tiempo. En caso de no volver otro 0 y haber transcurrido el tiempo de monitorización se ejecuta una alarma o la acción programada de alarma. Si le llega 1 empieza a ejecutar las acciones configuradas de alarma.

![](_page_14_Picture_68.jpeg)

![](_page_14_Picture_8.jpeg)

![](_page_15_Picture_1.jpeg)

#### 3.6.3 Parámetros de las salidas de tipo termoválvula

Cuando la salida es configurada como de tipo termoválvula se pueden configurar los siguientes parámetros:

![](_page_15_Picture_98.jpeg)

**Working mode:** modo de funcionamiento. Se deberá escoger entre modo normalmente cerrado y normalmente abierto. Según se elija un modo u otro la polaridad será distinta, abriéndose la válvula con un 0 si es normalmente abierto y con un 1 si es normalmente cerrado.

**Type of control:** tipo de control. Puede ser de tipo on/off o PWM. Si se elige el tipo PWM aparecerá un parámetro para seleccionar un periodo de tiempo y un objeto de comunicación de 1 byte para escribir un porcentaje. Dicho porcentaje aplicado al periodo de tiempo será el tiempo que la válvula estará abierta, y el resto estará cerrada.

**Status after voltaje recovery:** estado tras recuperación de alimentación. Se puede establecer un porcentaje determinado entre 0 y 100 tras una pérdida de tensión en el equipo.

**Lock/unlock:** objeto de bloqueo o desbloqueo. Si se activa el bloqueo no se podrá actuar sobre la termoválvula.

![](_page_15_Picture_99.jpeg)

Valve protection

![](_page_15_Picture_11.jpeg)

Protection cycle after

![](_page_15_Picture_14.jpeg)

![](_page_16_Picture_1.jpeg)

#### 3.7 Parámetros de las entradas

#### 3.7.1 Parámetros de las entradas tipo switch

 $\alpha$ 

Action

Close value

Cuando se define el modo de trabajo de una entrada como switch se pueden configurar los siguientes parámetros:

![](_page_16_Picture_121.jpeg)

**Número de objetos:** se puede escoger entre un objeto o dos. Si se selecciona 2 objetos, las siguientes opciones se podrán escoger tanto en el objeto 1 como en el objeto 2. Además aparecerá un nuevo objeto de comunicación correspondiente al segundo objeto.

**Input response:** respuesta de la entrada. Se puede elegir entre abierta, cerrada o cambiar entre abierta y cerrada. Si se selecciona la opción de open/close se deberá escoger una valor para abrir y otro valor para cerrar el relé.

![](_page_16_Picture_122.jpeg)

**Action:** acción. Es la acción que se quiere que se realice en la salida. Las opciones son encendido/apagado, enviar valor o ejecutar una escena. El valor a enviar debe ser un número entre 0 y 255 que equivale a un valor entre 0 y 100. Si la acción es ejecutar una escena aparecerá un nuevo menú para escribir el número de la escena a ejecutar y si está en modo activado o aprendizaje.

![](_page_16_Picture_123.jpeg)

**Close value:** valor al cerrar la salida. Esta opción solo se podrá acceder a ella si estamos en una acción de conmutación. Se puede elegir enviar siempre un 0, un 1 o hacer una conmutación (switch).

![](_page_16_Picture_124.jpeg)

#### 3.7.2 Parámetros de entradas de tipo short/long

Cuando se define el modo de trabajo de una entrada como pulsación corta/larga se pueden configurar los siguientes parámetros en cada tipo de pulsación:

$$
\mathbf{www.besknx.com} \qquad \qquad \mathbf{17}
$$

![](_page_16_Picture_16.jpeg)

![](_page_17_Picture_1.jpeg)

![](_page_17_Picture_86.jpeg)

**No action:** ninguna acción. Al actuar sobre la entrada, no se ejecutará ninguna acción en la salida.

Shor

**Switch on/off:** modo conmutador. Se deberá escoger el valor de la salida al actuar sobre la entrada: abierto, cerrado o conmutar abierto/cerrado.

![](_page_17_Picture_87.jpeg)

**Send value:** enviar valor. La salida enviará el valor escrito en la casilla. Será un valor entre 0 y 255 que se corresponde entre 0 y 100.

![](_page_17_Picture_88.jpeg)

**Dimming:** regulación. La salida realizará una regulación según se le indique: ascendente (mas luminosidad) , descendente (menos luminosidad) o regular de forma alterna hacia arriba y hacia abajo. Dicha regulación se realizará con un intervalo que se establecerá en la casilla "step".

![](_page_17_Picture_89.jpeg)

**Shutter/Blind:** persiana. La respuesta de las persianas puede ser de movimiento o de parada/pasos de lamas. Y su dirección hacia arriba, hacia abajo o combinado arriba/abajo.

![](_page_17_Picture_90.jpeg)

**Scene:** escenas. Activar escenas o ponerlas en modo aprendizaje. Se escogerá el número de la escena a ejecutar, que será entre 1 y 64.

![](_page_17_Picture_14.jpeg)

![](_page_18_Picture_1.jpeg)

![](_page_18_Picture_89.jpeg)

Como se dijo anteriormente, todas las opciones están disponibles tanto para pulsación corta como larga. Se debe configurar el tiempo de pulsación para una pulsación larga.

#### 3.8 Parámetros generales

#### 3.8.1 Funciones avanzadas

En el caso de habitar las funciones avanzadas del dispositivo en el apartado General, aparece un nuevo apartado en el menú de la izquierda:

![](_page_18_Picture_90.jpeg)

En este menú se especifica qué bloques aritmético-lógicos o de temporizadores / contadores se desean habilitar.

![](_page_18_Picture_91.jpeg)

![](_page_18_Picture_11.jpeg)

![](_page_19_Picture_1.jpeg)

# 3.8.2 Bloque aritmético Lógico (ALU)

![](_page_19_Picture_177.jpeg)

![](_page_19_Picture_178.jpeg)

![](_page_19_Picture_179.jpeg)

![](_page_19_Picture_7.jpeg)

![](_page_20_Picture_1.jpeg)

![](_page_20_Picture_119.jpeg)

# 3.8.3 Bloque temporizador / contador

![](_page_20_Picture_120.jpeg)

![](_page_20_Picture_6.jpeg)

![](_page_21_Picture_1.jpeg)

**Nombre Tipo de temporizador**

Valores PWM, Límite o Cíclico

Descripción PWM: Envía una señal modulada en ancho de pulso de acuerdo al periodo y ciclo de trabajo.

![](_page_21_Figure_5.jpeg)

Límite: Envía un telegrama bit "1" al bus cuando se excede un valor límite.

![](_page_21_Figure_7.jpeg)

![](_page_21_Picture_9.jpeg)

![](_page_22_Picture_1.jpeg)

Cíclico: Envía un telegrama bit "1" al bus cada vez que se excede el valor límite cíclicamente.

![](_page_22_Figure_3.jpeg)

![](_page_22_Picture_5.jpeg)

![](_page_23_Picture_1.jpeg)

#### 1.1.1 Actuators v2 > Advanced functions > Block 1 - Timer/counter

![](_page_23_Picture_76.jpeg)

![](_page_23_Picture_77.jpeg)

![](_page_23_Picture_6.jpeg)

![](_page_24_Picture_1.jpeg)

# 4 Instalación

![](_page_24_Figure_3.jpeg)

![](_page_24_Picture_4.jpeg)

*Allimente las líneas de bajo voltaje (bus y entradas) en conductos separados de la alimentación a 230 V y las salidas, con el objetivo de asegurar que existe el suficiente aislamiento y evitar así interferencias.*

*No conecte el voltaje principal de 230 V o cualquier otro voltaje externo a ningún punto del bus ni a las entradas*.

![](_page_24_Picture_8.jpeg)

![](_page_25_Picture_0.jpeg)

# **KNX products by ingenium**

![](_page_25_Picture_2.jpeg)

#### **Ingenium, Ingeniería y Domótica S.L.**

Parque Tecnológico de Asturias, Parcela 50 33428 Llanera, Asturias, España T (+34) 985 757 195 tec@besknx.com www.besknx.com www.ingeniumsl.com

*Limitación de responsabilidad: Este documento puede presentar cambios o ciertos errores. Los contenidos se revisan continuamente de acuerdo al hardware y el software pero no se pueden descartar posibles desviaciones. Por favor, infórmenos sobre cualquier sugerencia. Cualquier modificación será incorporada a nuevas versiones de este manual.*

*Versión del manual: v1.1*